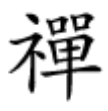

بهینه سازی سرعت انتقال داده

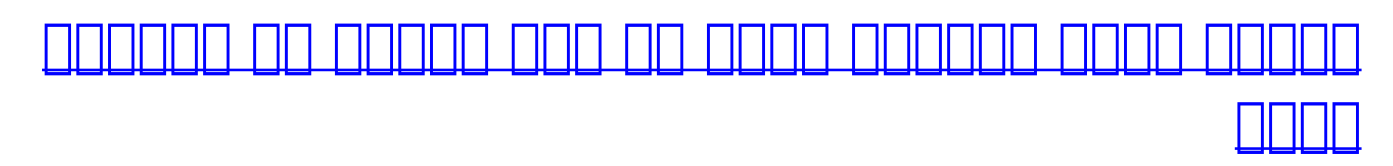

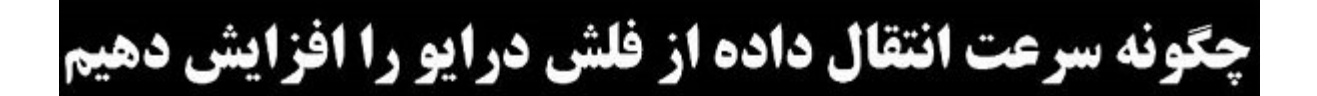

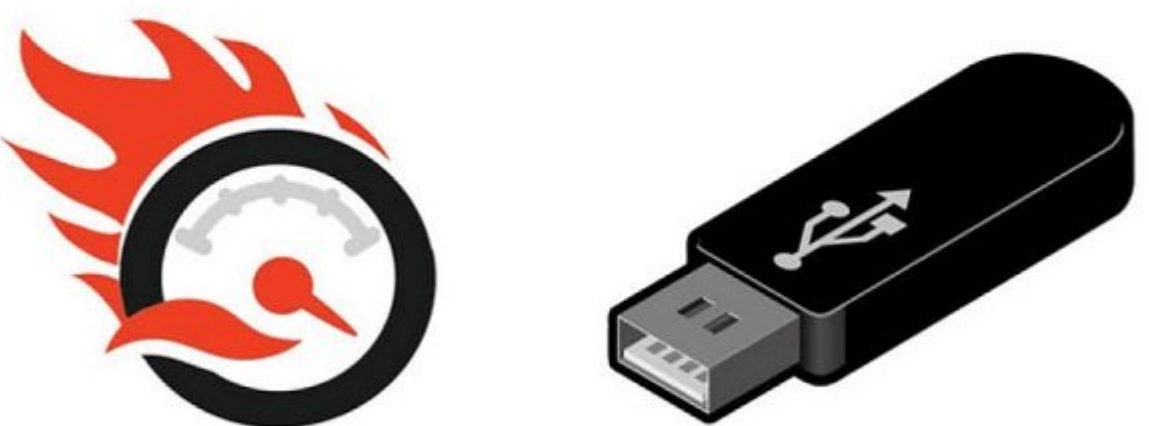

a doo doog doogaan aanaan doogaan  $\overline{u}$  usb 2.0 ugaan aanaa aa doogaan aan doogaan aan انتقال مان ویدیو به مثل مثل ویدیو به مثل مثل ویدیو با مثل مثل کاهش مواجه با مشکل کاهش مشکل کاهش مواج نمیتوانید از حداکثر قابلیت سرعت یک فلش درایو 3.0 USB روی کامپیوتر 2.0 USB استفاده کنید، اما با چند روش میتوانید سرعت درگاه قدیمی 2.0 USB را تا دو برابر افزایش دهید.

از لحاظ نظری فناوری 2.0 USB میتواند سرعت انتقالی معادل 35 مگابيت در ثانیه و دستگاههای مجهز به 3.0 USB سرحاحات الحادثات 625 مگابیت از از از از انتشار از انتشار از حداکثر از حداکثر از حداکثر حداکثر از حداکث قابلیت سرعت یک فلش درایو 3.0 USB روی کامپیوتر 2.0 USB استفاده کنید. راهکارهایی وجود دارد که بان کمک آن میتوانید میتوانید میتوانید استفاده افزایش در کمی افزایش در کمی افزایش در کمی افزایش در کمید را در م רומה המחמה המחמה ממחמ. הנו המחמה ממחם מה ממחמה ממחמחה מחם הם הוכחה ממחמחמה ממחמחה ממחמה מחם. به صور تقریبات انتقال مشمون انتقال مشمون انتقال به 100 تا 100 مگابیت انتقال در شما را به افزایش در آ

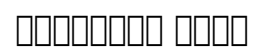

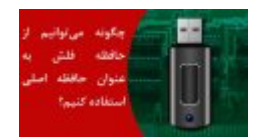

#### حافظههای فلش افزایش دهنده

**[مشکل کمبود حافظه اصلی کامپیوتر را با این تکنیک حل کنید](https://www.shabakeh-mag.com/workshop/11256/%D9%85%D8%B4%DA%A9%D9%84-%DA%A9%D9%85%D8%A8%D9%88%D8%AF-%D8%AD%D8%A7%D9%81%D8%B8%D9%87-%D8%A7%D8%B5%D9%84%DB%8C-%DA%A9%D8%A7%D9%85%D9%BE%DB%8C%D9%88%D8%AA%D8%B1-%D8%B1%D8%A7-%D8%A8%D8%A7-%D8%A7%DB%8C%D9%86-%D8%AA%DA%A9%D9%86%DB%8C%DA%A9-%D8%AD%D9%84-%DA%A9%D9%86%DB%8C%D8%AF)**

## **چگونه سرعت انتقال داده از فلش درایو به کامپیوتر را افزایش دهیم**

عوامل متعددات متعددی متعدد که مستند از میگذارند که میگذارند و میگذارند و میگذارند و ما تاثیر میگذارند و میگذارند این سرعت انتقال باید تمام این عوامل مواد این عوامل این عوامل باشید. این عوامل میتوان عوامل تاثیر گذار میتوان ب به موارد زیر اشاره کرد:

- $\Box$ החרות החרות (FAT) הוא החרות החרות החרות החרות החרות ה
	- $\Box$ 
		- $\Box$
	- وضعیت عملکرد سخت افزار و سیستم عامل

اینها از جمله اصلیترین مواردی هستند که وضعیت انتقال داده از فلش درایو شما را تعیین میکنند. در ادامها انگاه استان به این عوامل نگاه به این این این این این داشت.

## **جدول توزیع فایل (FAT (در فلش درایو**

این همان همان مان همان همان همان همان مان و مسئولیت از مسئولیت از مسئولیت از حافظه به دادن حافظه به در فلس در عهده داردان. مان انتقال از انتقال از انتقال از انتقال از انتقال از انتقال از انتقال از انتقال از جدول این جدول

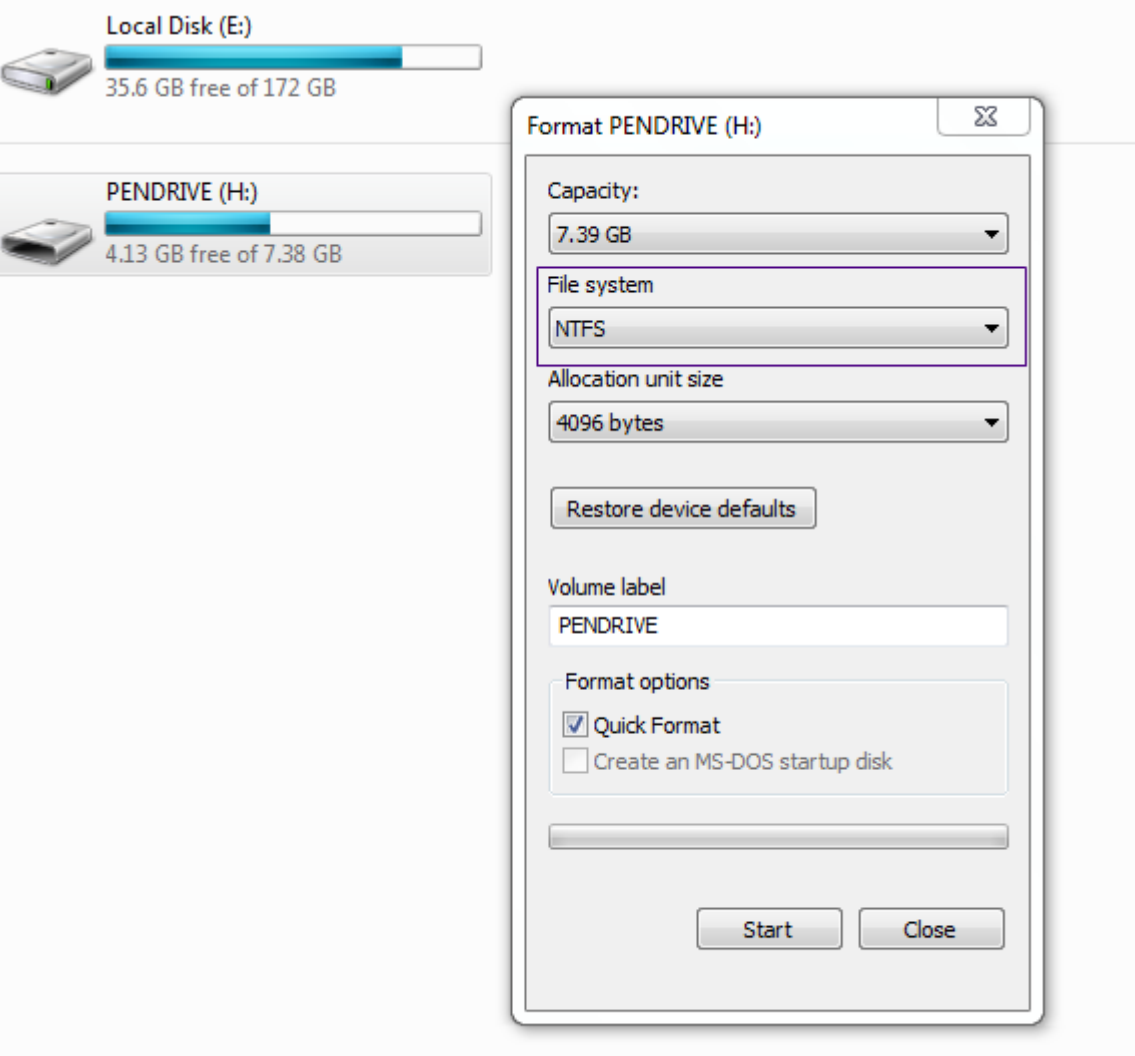

- י מסמם מספר מסוס הם הם מספר USB למספר השפחה של המספר.
- سپس روی نام این درايو راست کلیک کرده و گزینه properties و بعد از آن format را انتخاب کنید.
	- حالا از فهرست موجود در بخش System File گزینه NTFS را انتخاب کنید.
	- כוסם מסוסם סמם מסמם מסמם מחמם <mark>מחת מחתמם מס</mark>ם הסמים מסם לאחר.

توجه داشته باشید كه شرای داشته كه قبل از انجام این مراحل حتما از داده نسخه موجود نسخه به موجود نسخه به این داد تهیه کنید.

**مطلب پیشنهادی**

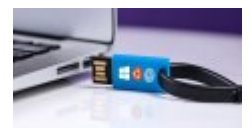

حافظه فلش با قابلیت بوت چندگانه

**[چگونه میتوانیم چند سیستمعامل روی حافظه فلش نصب کنیم؟](https://www.shabakeh-mag.com/workshop/11288/%DA%86%DA%AF%D9%88%D9%86%D9%87-%D9%85%DB%8C%E2%80%8C%D8%AA%D9%88%D8%A7%D9%86%DB%8C%D9%85-%DA%86%D9%86%D8%AF-%D8%B3%DB%8C%D8%B3%D8%AA%D9%85%E2%80%8C%D8%B9%D8%A7%D9%85%D9%84-%D8%B1%D9%88%DB%8C-%D8%AD%D8%A7%D9%81%D8%B8%D9%87-%D9%81%D9%84%D8%B4-%D9%86%D8%B5%D8%A8-%DA%A9%D9%86%DB%8C%D9%85%D8%9F)**

# **سیاست گذاری دستگاه (Policies Device(**

### شما برای کسب بهترین نتیجه باید این سیاست گذاریها را تغییر دهید.

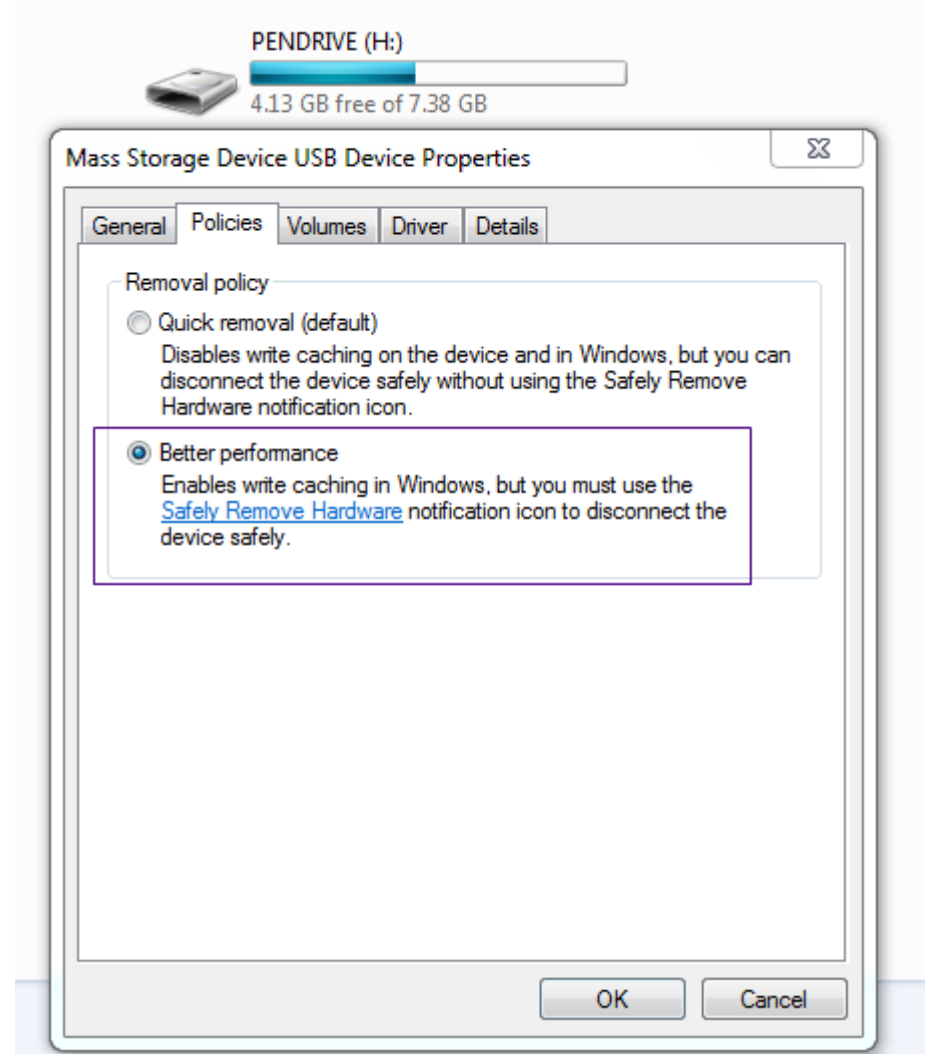

- תום מספט מסור של המספט מספט מספט משפט השניה של המספט מספט.
- حالا تب hardware را انتخاب کنید. در این قسمت فهرستی از درایوهای موجود را مشاهده خواهید  $\Box \Box \Box$ 
	- -0000 0000 properties  $\Box$ 00 000000 00000 00000 0000  $\bullet$ 
		- در صفحه بعدی روی دکمه settings change کلیک کنید.
- حالا روی تب Policies کلیک کرده و بخش option performance better را انتخاب کنید و در انتها روی دکمه ok کلیک کنید.

این کار به افزایش عملکرد و افزایش عملکرد میکند.

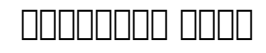

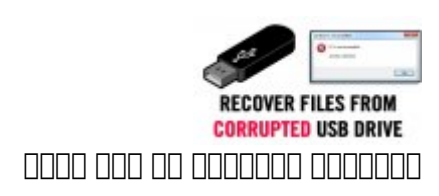

#### **[چگونه میتوانیم فایلها را از یک فلش خراب بازیابی کنیم؟](https://www.shabakeh-mag.com/workshop/10809/%DA%86%DA%AF%D9%88%D9%86%D9%87-%D9%85%DB%8C%E2%80%8C%D8%AA%D9%88%D8%A7%D9%86%DB%8C%D9%85-%D9%81%D8%A7%DB%8C%D9%84%E2%80%8C%D9%87%D8%A7-%D8%B1%D8%A7-%D8%A7%D8%B2-%DB%8C%DA%A9-%D9%81%D9%84%D8%B4-%D8%AE%D8%B1%D8%A7%D8%A8-%D8%A8%D8%A7%D8%B2%DB%8C%D8%A7%D8%A8%DB%8C-%DA%A9%D9%86%DB%8C%D9%85%D8%9F)**

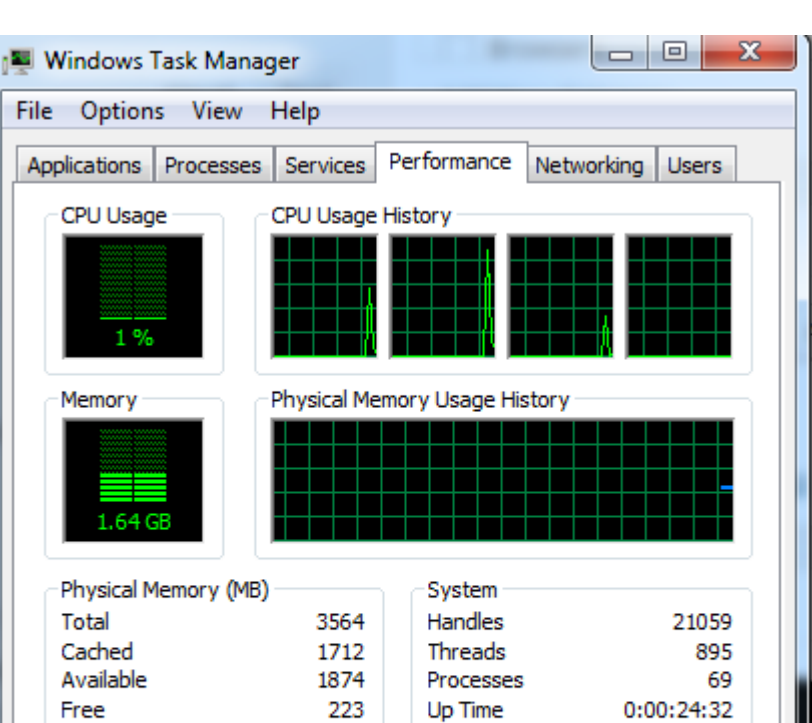

Commit (MB)

149

CPU Usage: 1%

35

# **بررسی وضعیت عملکرد کامپیوتر**

وضعیت عملکرد سیستم شما میتواند سرعت انتقال داده از طریق درگاه USB را تغییر دهد. بنابراین بهتر صفیت مضعیت صفاحات ماست است است کامپیوتر کامپیوتر کامپیوتر شما داشته باشید. هر چه کامپیوتر شما در چه کامپیوتر ش بهتری کارت مان مان و انتقال میشود و انتقال میشود. نیز بهتر انجام میشود.

Kernel Memory (MB)

Paged

Processes: 69

Nonpaged

### **بررسی خطاهای احتمالی**

Resource Monitor...

Physical Memory: 47%

2429 / 7126

اگر با دریافت با دریافت با دریافت پیغامهای میکنید که سرعت انتقال داده است که شما نیز کم شما نیز کم شما نیز کم ان הנוחרו החרות החרו החרורו החרורות החרורות החרו הול החרורו החרות החרות.

**مرحله .1** ابتدا باید فلش درایو خود را به کامپیوتر متصل کرده و با راست کلیک کردن روی نام آن گزینه Properties را انتخاب کنید.

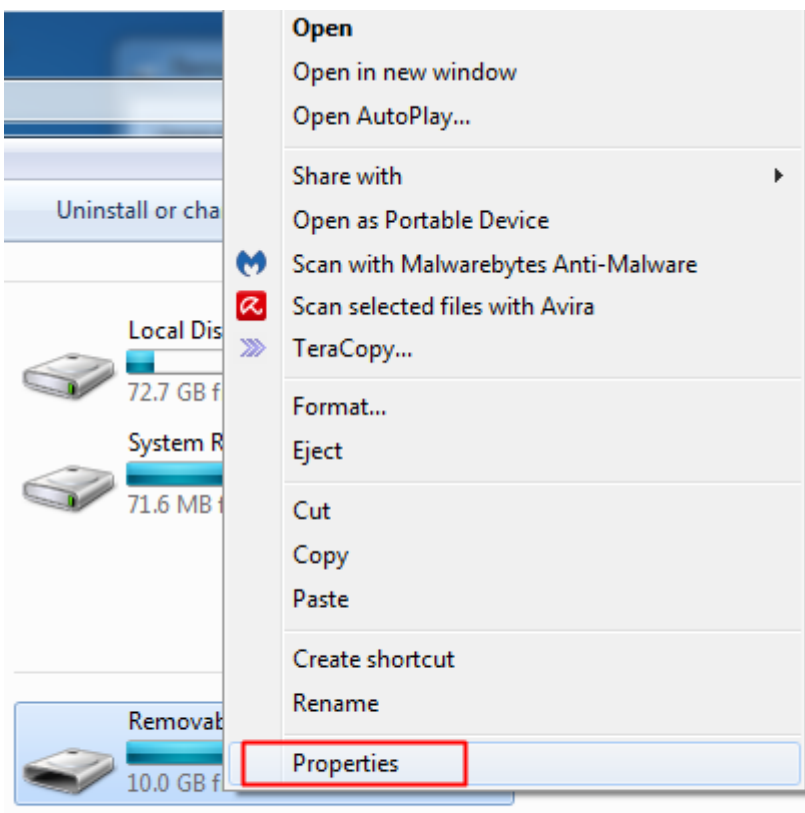

**مرحله .2** حالا در این بخش روی تب Tools کلیک کنید و بعد دکمه مربوط به بخش checking Error را انتخاب  $\Box$ 

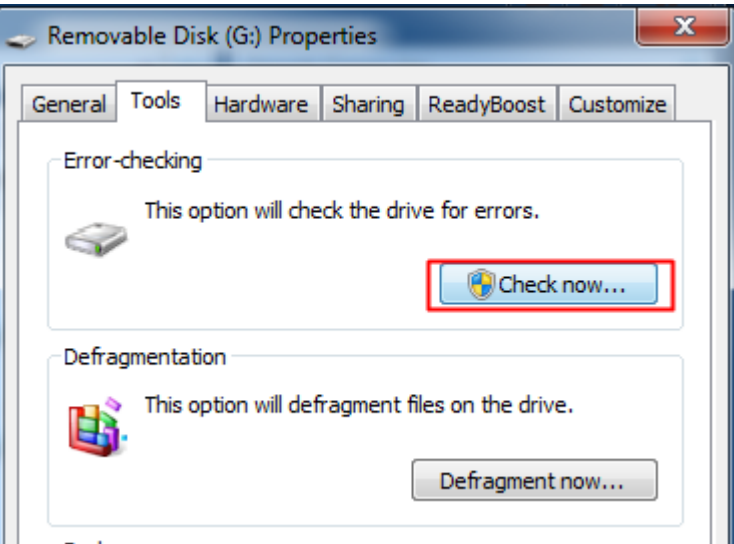

 $\bf s$  and  $\bf s$  attempt  $\Box$  <br>Automatically fix file system errors  $\Box\Box\Box\Box$   $\Box\Box$  <br> DED  $\Box\Box\Box\Box\Box\Box\Box$  <br> $\bf s$ sectors bad of recovery را انتخاب کرده و روی دکمه start کلیک کنید.

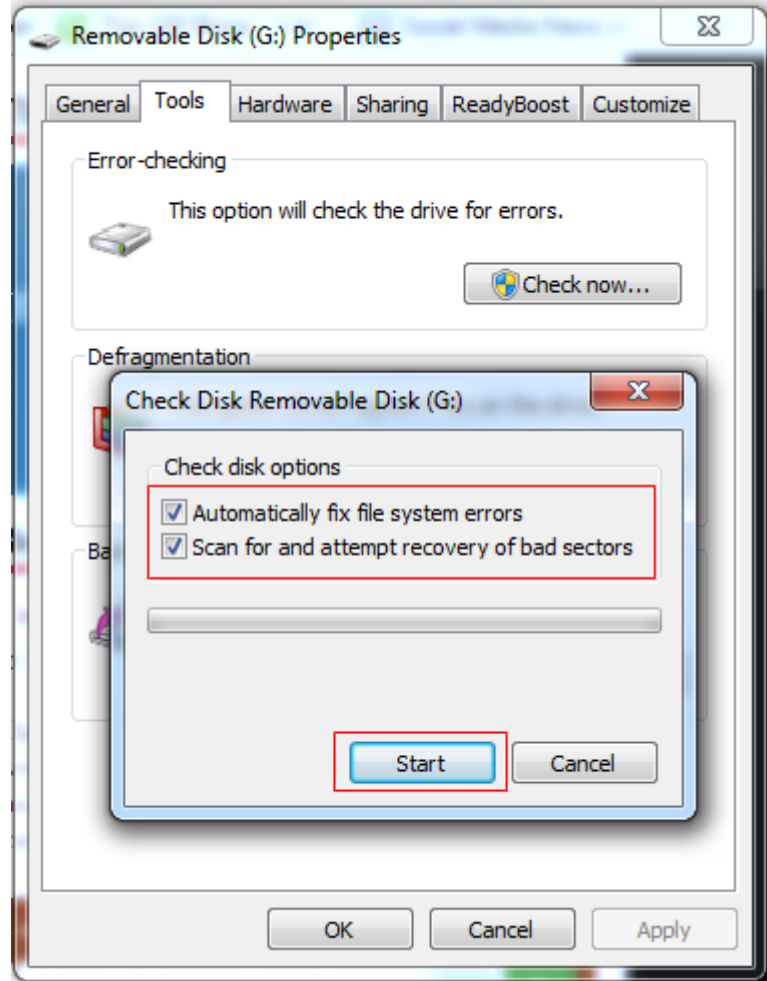

حالا خطاهای احتمالی شناسایی و برطرف خواهند شد.

#### **مطلب پیشنهادی**

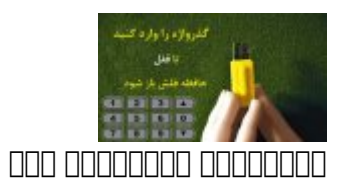

**[سه راهکار برای محافظت از حافظههای فلش با گذرواژهها](https://www.shabakeh-mag.com/security/11214/%D8%B3%D9%87-%D8%B1%D8%A7%D9%87%DA%A9%D8%A7%D8%B1-%D8%A8%D8%B1%D8%A7%DB%8C-%D9%85%D8%AD%D8%A7%D9%81%D8%B8%D8%AA-%D8%A7%D8%B2-%D8%AD%D8%A7%D9%81%D8%B8%D9%87%E2%80%8C%D9%87%D8%A7%DB%8C-%D9%81%D9%84%D8%B4-%D8%A8%D8%A7-%DA%AF%D8%B0%D8%B1%D9%88%D8%A7%DA%98%D9%87%E2%80%8C%D9%87%D8%A7)**

## **Teracopy OO COOOOO**

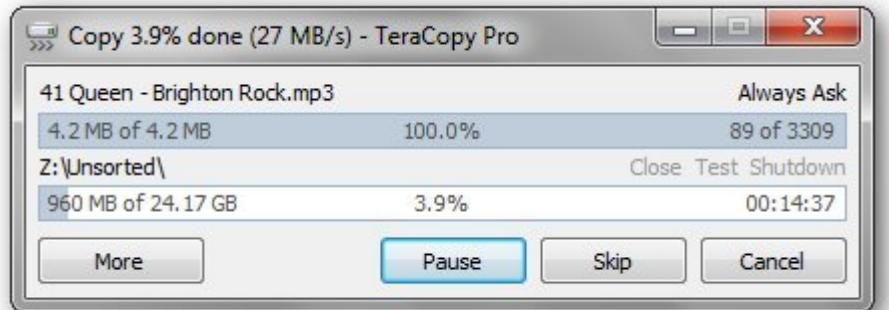

[Teracopy](https://filehippo.com/download_teracopy/) <u>in delacopy והם היה ליכול ועם היה המחירות המחירות החתמת המחירות המחמחות החם הם המחחמת ה</u> سرعت ممکن طراحی شده است. اگر میخواهید سرعت انتقال داده از درایوهای USB و کامپیوتر را افزایش دهید استفاده از این نرم افزار گزینه بسیار خوبی است. از جمله قابلیتهای Teracopy میتوان به موارد  $\Box$ הוחם חחתה לוחה

- این نرم افزار برای کم کردن زمان از بافرهای تنظیم شده به شکل پویا استفاده میکند. کپیهای غیر ها مان انتقال بین انتقال بین دانش بین دانش بین انتقال بین انتقال بین انتقال بین افزایش میدهد.
- \* המחה המחה המחחמה המחחמה המחח המחחמתה המחחמה המחחמ ה חה הות החחמ החח החחמ הה חה החחמ.
- در موارد دریافت موارد از کپی کپی کپی کپی کپی کپی کپی کپی کپی کورون، TeraCopy مراحل کردن میکند و در صورت میکند
	- عدم موفقیت به موفق کل موفقی کل انتقال موفق کل انتقال میگیرد. به موضوع دار میگیرد.
	- $\Box$  TeraCopy (1988)  $\Box$  TeraCopy (1989)  $\Box$  (1989)  $\Box$  (1989)  $\Box$  (1989)  $\Box$  TeraCopy (1989)  $\Box$  (1989)  $\Box$  (1989)  $\Box$  (1989)  $\Box$  (1989)  $\Box$  (1989)  $\Box$  (1989)  $\Box$  (1989) (1989) (1989) (1989) (1989) (1989) (19
		- میتوانید بعد از برطرف کردن مشکل کردن مشکل این مشکل کردن.

# **FastCopy III IIIIIIIII**

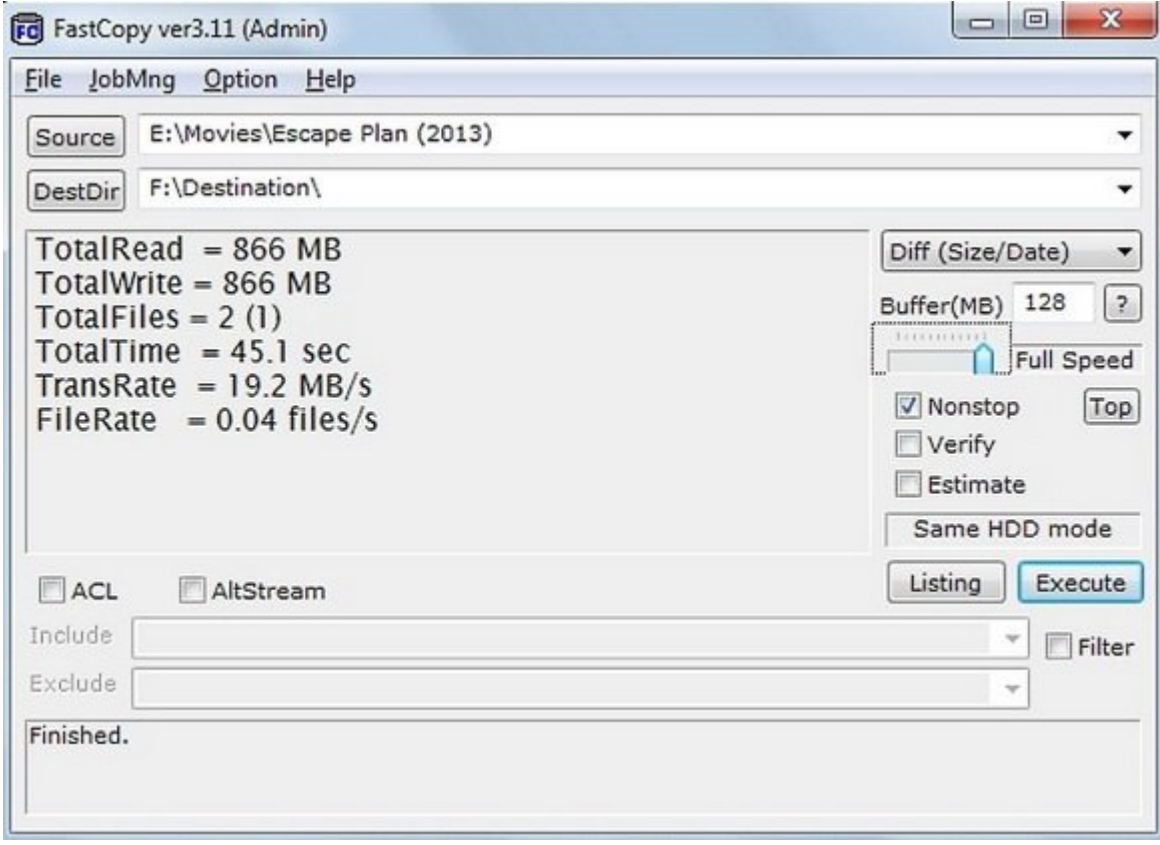

**[FastCopy](https://ipmsg.org/tools/fastcopy.html.en)** یک ابزار کاربردی دیگر برای انتقال فایلهای شما است که قابلیتهای مفیدی را در اختیار شما قرار میدهد. روش انجام انجام انجام انجام انجام Teracopy است. شما به از از از کار به FastCopy افزایش از کار قابل مشاهدهای در سرعت انتقال خود خواهید داشت.

**Ultra Copier NN NNNNNN** 

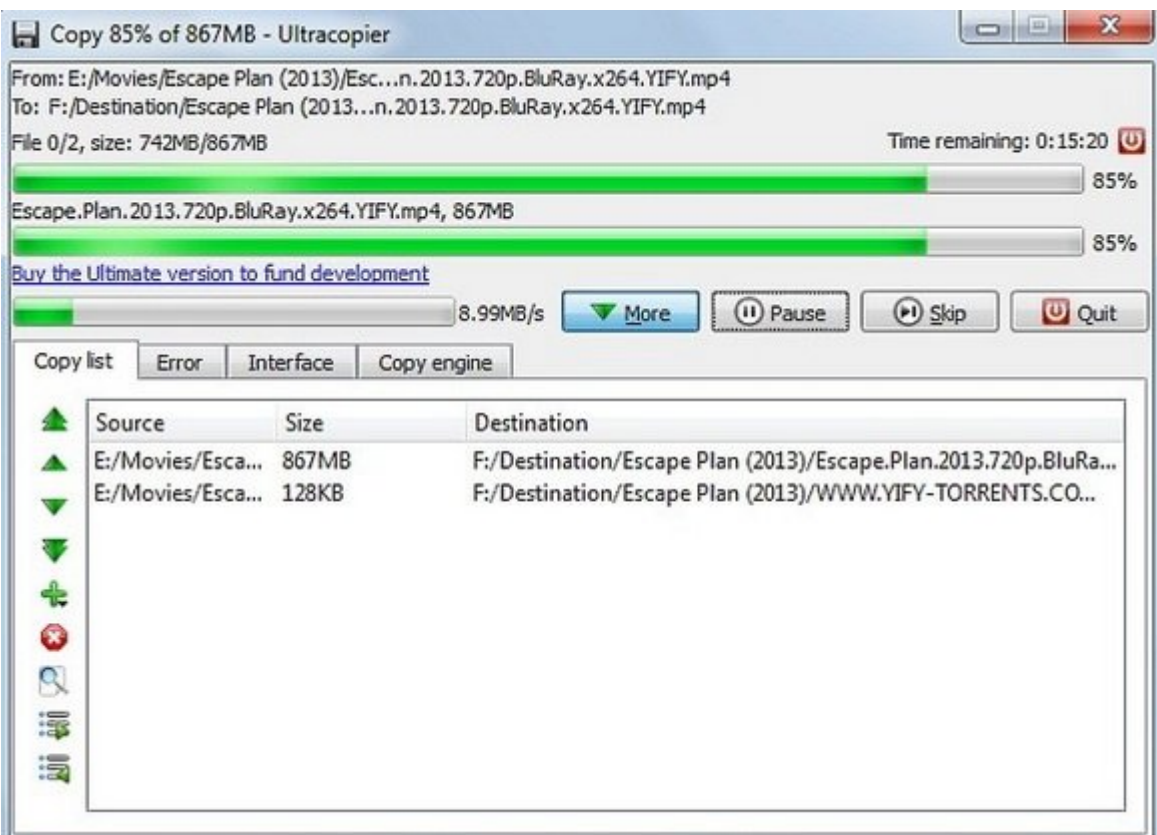

ng tha Copier از نرم افزارهای از نرم افزارهای ویندوز برای انتقال است. این ابزار کوچک در سینی است. این ابزار کو وین جا قرار میتواند و شما با چند کلیک ساده میتوانید و شما با چند کلیک ساده میتوانید و از کپی یا جابجان کپی یا د کنید.

an on copier al copie copier Copier Langua and an dia and and an annual deposition of a copier and a ن من افزار من افزار نیز به سازی است.

> **نویسنده:**  mannan nana **منبع:**  [techviral](https://techviral.net/increase-pendrive-data-transfer-speed/) **دسته بندی:**  [کارگاه](https://www.shabakeh-mag.com/workshop) **onnn تاریخ انتشار:**  12:10 - 14/10/1396 **برچسب:**  سرعات لانتقالات انتقال انتقال درایو انتقال فلش - افزایش انتقال باشان [سرعت فلش](https://www.shabakeh-mag.com/tag/%D8%B3%D8%B1%D8%B9%D8%AA-%D9%81%D9%84%D8%B4)

> > **نشانی**

**https://www.shabakeh-mag.com/workshop/11150/%DA%86%DA%AF%D9%88%D9%86%D9%87:∏∏∏** -%D8%B3%D8%B1%D8%B9%D8%AA-%D8%A7%D9%86%D8%AA%D9%82%D8%A7%D9%84-%D8%AF%D8%A7%D8%AF%D9%87-%D8%A7%D8%B2-%D9%81%D9%84%D8%B4-%D8%AF%D8%B1%D8%A7%DB%8C%D9%88-%D8%B1%D8%A7-[9%85D%C%8DB9%87%D%AF8%D4-%B8%D%C%8DB7%A8%D2%B8%D9%81%D7%A8%D%](https://www.shabakeh-mag.com/workshop/11150/%DA%86%DA%AF%D9%88%D9%86%D9%87-%D8%B3%D8%B1%D8%B9%D8%AA-%D8%A7%D9%86%D8%AA%D9%82%D8%A7%D9%84-%D8%AF%D8%A7%D8%AF%D9%87-%D8%A7%D8%B2-%D9%81%D9%84%D8%B4-%D8%AF%D8%B1%D8%A7%DB%8C%D9%88-%D8%B1%D8%A7-%D8%A7%D9%81%D8%B2%D8%A7%DB%8C%D8%B4-%D8%AF%D9%87%DB%8C%D9%85)